# intelbras

Guia de instalação

**APC 5A-15** 

## intelbras

### **APC 5A-15 Roteador digital CPE 5 GHz de 15 dBi MiMo 2×2**

Parabéns, você acaba de adquirir um produto com a qualidade e segurança Intelbras.

O APC 5A-15 com antena integrada de 15 dBi fornece uma solução completa para estabelecer acesso de alta qualidade usando a frequência em 5 GHz.

A tecnologia base para construção de enlace sem fio é a IEEE 802.11a/n, porém este equipamento oferece um protocolo proprietário iPoll que provê um desempenho superior alcançando taxas muito superiores ao padrão IEEE 802.11n com suporte nos modos de operação Bridge e Roteador.

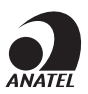

Este equipamento não tem direito à proteção contra interferência prejudicial e não pode causar interferência em sistemas devidamente autorizados.

Este é um produto homologado pela Anatel, o número de homologação se encontra na etiqueta do produto, para consultas acesse o site: sistemas.anatel.gov.br/sch.

### Índice

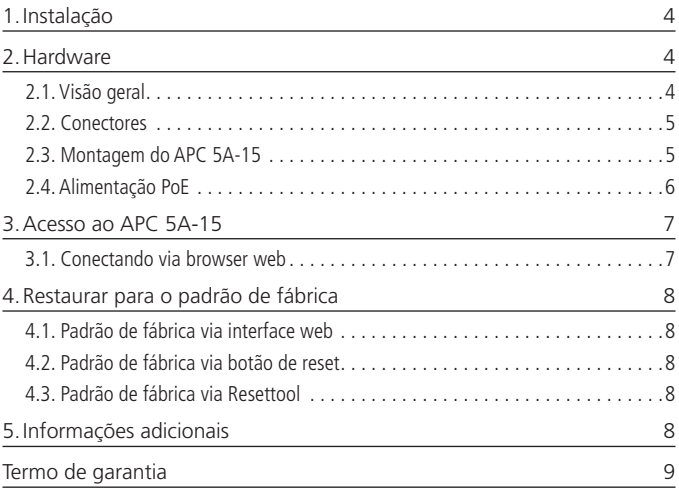

### <span id="page-3-0"></span>1.Instalação

Este equipamento deve ser instalado por um profissional qualificado. É de responsabilidade dos instaladores usar cabos Ethernet blindados no produto como condição de garantia. É de responsabilidade dos instaladores, seguir os regulamentos do país, incluindo operação dentro dos canais de frequência legais, observados os valores de potência E.I.R.P conforme seção IX e X do regulamento sobre equipamento de radiocomunicação de radiação restrita.

### 2.Hardware

#### **2.1. Visão geral**

O APC 5A-15 é acoplado a uma caixa plástica de alta resistência com antena de 15 dBi integrada.

Este equipamento possui uma tampa de vedação que ao retirá-la terá acesso a parte inferior do equipamento, onde contém uma porta ethernet/PoE e um botão de reset, conforme imagens ilustradas abaixo:

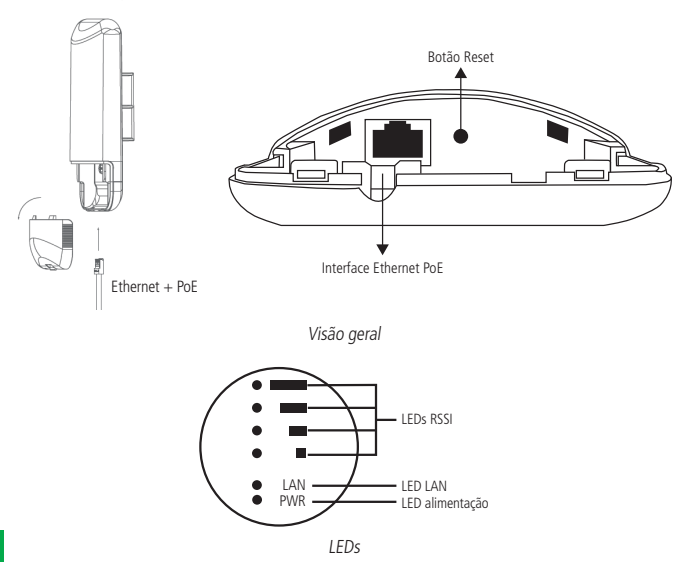

### <span id="page-4-0"></span>**2.2. Conectores**

O APC 5A-15 possui o conector do cabo Ethernet na parte inferior. Veja a descrição dos conectores de acordo com a tabela a seguir:

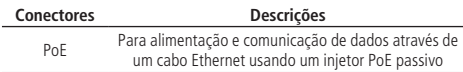

### **2.3. Montagem do APC 5A-15**

O suporte do APC 5A-15 foi projetado para tornar fácil a instalação em tubo, fixando com abraçadeiras para manter na sua posição de ajuste.

- 1. Certifique-se que o APC 5A-15 está desligado;
- 2. Fixe o suporte plástico do equipamento com a abraçadeira disponível com o produto;

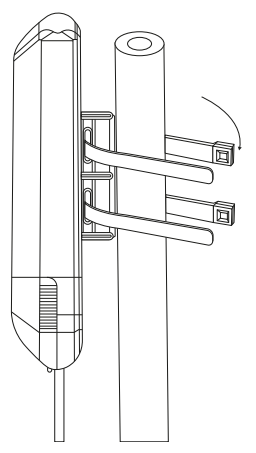

3. Ligue o produto e faça o alinhamento do link utilizando a ferramenta de alinhamento disponível na interface de gerenciamento web.

**Obs:** devido ao tamanho da abraçadeira, o diâmetro máximo do tubo ou da haste é de 60 mm; o diâmetro mínimo é de 30 mm.

#### <span id="page-5-0"></span>**2.4. Alimentação PoE**

O APC 5A-15 deve ser devidamente alimentado de acordo com o esquema elétrico a seguir.

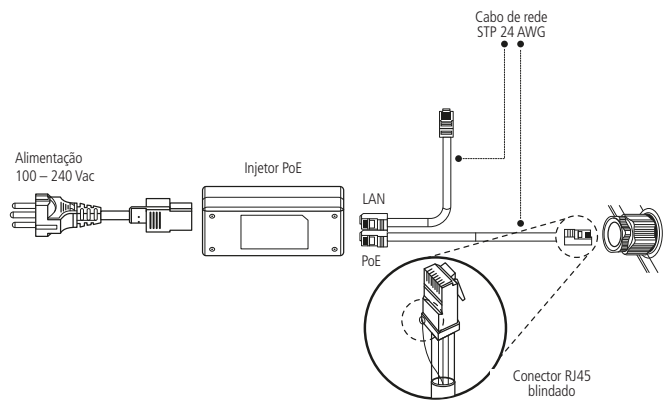

Alimentação PoE

### <span id="page-6-0"></span>3.Acesso ao APC 5A-15

A primeira conexão com o APC 5A-15 pode ser efetuada usando um cabo padrão Ethernet conectado diretamente ao seu computador. Siga o procedimento para ter acesso à interface de gerenciamento.

#### **3.1. Conectando via browser web**

O endereço de IP padrão do APC 5A-15 é 192.168.2.66 com a máscara de rede 255.255.255.0.

1. Conecte o seu computador diretamente a porta LAN do PoE e configure um endereço IP estático na interface de rede de seu computador na mesma sub-rede do endereço IP padrão do APC 5A-15. Exemplo: 192.168.2.100. Abra o navegador web e digite o endereço IP padrão do APC 5A-15: [http://192.168.2.66/;](http://192.168.2.66/)

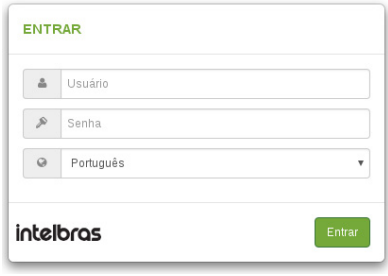

Tela de login

- 2. Digite o usuário e senha para obter acesso a interface web de gerenciamento: Padrão de fábrica:
	- » Usuário: admin
	- » Senha: admin01
- 3. Após o login com sucesso, o usuário terá acesso à interface principal do gerenciador web do equipamento e estará pronto para configuração. Para obter mais instruções sobre a configuração do produto, consulte informações do produto no site www.intelbras.com.br.

### <span id="page-7-0"></span>4.Restaurar para o padrão de fábrica

Há três maneiras de fazer o reset para o padrão de fábrica no APC 5A-15, pelo botão de reset e pela interface web.

#### **4.1. Padrão de fábrica via interface web**

Após acessar a página principal da interface web do APC 5A-15 clique em Configurações>Configurações do Sistema e clique no botão Reset na opção Restaurar os padrões de fábrica.

#### **4.2. Padrão de fábrica via botão de reset**

Para fazer o reset de fábrica via botão de reset, mantenha pressionado por aproximadamente 6 segundos. Solte o botão e aguarde o equipamento reiniciar.

#### **4.3. Padrão de fábrica via Resettool**

Para fazer o reset de fábrica via interface web será necessário fazer o download da ferramenta Resettool. Para isso, acesse o site www.intelbras.com.br>Produtos>Rádios outdoor, escolha a opção CPE ou BaseStation, acesse a opção Download no menu na página do produto correspondente e siga o tutorial para uso do software Resettool disponível para download.

### 5.Informações adicionais

#### **Atenção**

- » Este produto necessita ser instalado por um técnico qualificado.
- » Este produto deverá ser instalado em ambiente de manutenção especializada.
- » Este produto não é apropriado para uso em ambientes domésticos, pois poderá causar interferências eletromagnéticas que obrigam o usuário a tomar medidas necessárias para minimizar estas interferências.
- » É recomendável que esse equipamento seja instalado a uma distância mínima de 10 m dos ambientes domésticos ou residenciais, bem como de receptores de rádio e TV, a fim de minimizar possíveis interferências.
- » Para cabos de rede CAT 5E, recomenda-se utilizar até 50 metros de cabo entre o adaptador PoE e o APC 5A-15. Já para cabos CAT 6 pode-se utilizar até 95 metros. Vale lembrar que a soma do comprimento dos cabos das portas PoE e LAN do adaptador não pode ultrapassar 100 metros.

### <span id="page-8-0"></span>Termo de garantia

Fica expresso que esta garantia contratual é conferida mediante as seguintes condições:

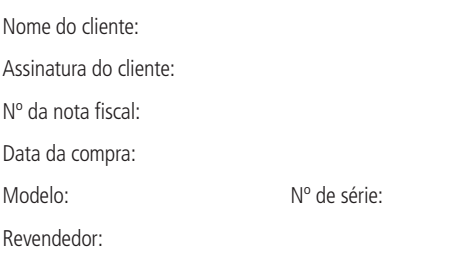

- 1. Todas as partes, peças e componentes do produto são garantidos contra eventuais vícios de fabricação, que porventura venham a apresentar, pelo prazo de 2 (dois) anos – sendo este de 3 (três) meses de garantia legal e 21 (vinte e um) meses de garantia contratual –, contado a partir da data da compra do produto pelo Senhor Consumidor, conforme consta na nota fiscal de compra do produto, que é parte integrante deste Termo em todo o território nacional. Esta garantia contratual compreende a troca gratuita de partes, peças e componentes que apresentarem vício de fabricação, incluindo as despesas com a mão de obra utilizada nesse reparo. Caso não seja constatado vício de fabricação, e sim vício(s) proveniente(s) de uso inadequado, o Senhor Consumidor arcará com essas despesas.
- 2. A instalação do produto deve ser feita de acordo com o Manual do Produto e/ou Guia de Instalação. Caso seu produto necessite a instalação e configuração por um técnico capacitado, procure um profissional idôneo e especializado, sendo que os custos desses serviços não estão inclusos no valor do produto.
- 3. Constatado o vício, o Senhor Consumidor deverá imediatamente comunicar-se com o Serviço Autorizado mais próximo que conste na relação oferecida pelo fabricante – somente estes estão autorizados a examinar e sanar o defeito durante o prazo de garantia aqui previsto. Se isso não for respeitado, esta garantia perderá sua validade, pois estará caracterizada a violação do produto.
- 4. Na eventualidade de o Senhor Consumidor solicitar atendimento domiciliar, deverá encaminhar-se ao Serviço Autorizado mais próximo para consulta da taxa de visita técnica. Caso seja constatada a necessidade da retirada do produto, as despesas decorrentes, como as de transporte e segurança de ida e volta do produto, ficam sob a responsabilidade do Senhor Consumidor.
- 5. A garantia perderá totalmente sua validade na ocorrência de quaisquer das hipóteses a seguir: a) se o vício não for de fabricação, mas sim causado pelo Senhor Consumidor ou por terceiros estranhos ao fabricante; b) se os danos ao produto forem oriundos de acidentes, sinistros, agentes da natureza (raios, inundações, desabamentos, etc.), umidade, tensão na rede elétrica (sobretensão provocada por acidentes ou flutuações excessivas na rede), instalação/uso em desacordo com o manual do usuário ou decorrentes do desgaste natural das partes, peças e componentes; c) se o produto tiver sofrido influência de natureza química, eletromagnética, elétrica ou animal (insetos, etc.); d) se o número de série do produto tiver sido adulterado ou rasurado; e) se o aparelho tiver sido violado.
- 6. Esta garantia não cobre perda de dados, portanto, recomenda-se, se for o caso do produto, que o Consumidor faça uma cópia de segurança regularmente dos dados que constam no produto.
- 7. A Intelbras não se responsabiliza pela instalação deste produto, e também por eventuais tentativas de fraudes e/ou sabotagens em seus produtos. Mantenha as atualizações do software e aplicativos utilizados em dia, se for o caso, assim como as proteções de rede necessárias para proteção contra invasões (hackers). O equipamento é garantido contra vícios dentro das suas condições normais de uso, sendo importante que se tenha ciência de que, por ser um equipamento eletrônico, não está livre de fraudes e burlas que possam interferir no seu correto funcionamento.
- 8. Após sua vida útil, o produto deve ser entregue a uma assistência técnica autorizada da Intelbras ou realizar diretamente a destinação final ambientalmente adequada evitando impactos ambientais e a saúde. Caso prefira, a pilha/bateria assim como demais eletrônicos da marca Intelbras sem uso, pode ser descartado em qualquer ponto de coleta da Green Eletron (gestora de resíduos eletroeletrônicos a qual somos associados). Em caso de dúvida sobre o processo de logística reversa, entre em contato conosco pelos telefones (48) 2106-0006 ou 0800 704 2767 (de segunda a sexta-feira das 08 ás 20h e aos sábados das 08 ás 18h) ou através do e-mail suporte@intelbras.com.br.
- 9. LGPD Lei Geral de Proteção de Dados Pessoais: este produto possui criptografia na transmissão dos dados pessoais.

Sendo estas as condições deste Termo de Garantia complementar, a Intelbras S/A se reserva o direito de alterar as características gerais, técnicas e estéticas de seus produtos sem aviso prévio.

Todas as imagens deste manual são ilustrativas.

Produto beneficiado pela Legislação de Informática.

# intelbras

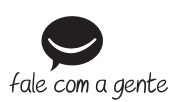

**Suporte a clientes:**  $\mathcal{Q}(48)$  **2106 0006 Fórum:** forum.intelbras.com.br **Suporte via chat:** chat.intelbras.com.br **Suporte via e-mail:** suporte@intelbras.com.br **SAC:** 0800 7042767

**Onde comprar? Quem instala?:** 0800 7245115

Intelbras S/A – Indústria de Telecomunicação Eletrônica Brasileira Rodovia SC 281, km 4,5 – Sertão do Maruim – São José/SC – 88122-001  $CNP1 82.901.000/0014-41 =$  www.intelbras.com.br 01.22